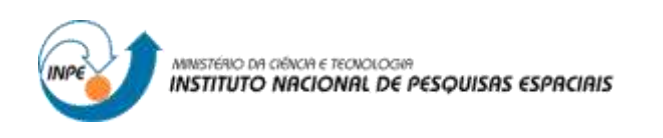

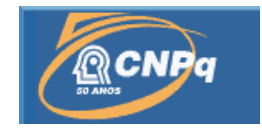

# **MODELAGEM DE USO DA TERRA EM MÚLTIPLAS ESCALAS NO BRASIL**

# RELATÓRIO FINAL DE PROJETO DE INICIAÇÃO CIENTÍFICA (PIBIC/CNPq/INPE)

Amanda Louisi dos Santos Galvão (UNESP, Bolsista PIBIC/CNPq) amandalouisigalvao@gmail.com

Dra. Ana Paula Dutra de Aguiar (CCST/INPE, Orientadora) ana.aguiar@inpe.br

# COLABORADORES

Diego Melo de Paula Gomes (CCST/INPE) Talita Oliveira Assis (CCST/INPE)

Julho de 2017

#### **RESUMO**

Este estudo corresponde basicamente à obtenção de dados espaciais de infraestrutura do Brasil, sendo eles rodovias, ferrovias e hidrovias, e execução de validações topológicas nesses mesmos dados, bem como realização de edições para correção dos erros topológicos levantados no processo de validação, para posterior aplicação na *Generalized Proximity Matrix* (GPM). Os dados de infraestrutura foram obtidos a partir de fontes oficiais, cujo acesso é de domínio público. Posteriormente, os testes de validação topológica e edições vetoriais foram realizados utilizando Sistema de Informações Geográficas (SIG). No SIG, a topologia expressa o relacionamento espacial entre as geometrias de ponto, linha ou área, que se conectam ou são adjacentes. A validação da topologia teve como objetivo estabelecer o controle sobre os dados vetoriais durante as edições e consistiu na aplicação de regras diversas e específicas para detectar os possíveis erros topológicos de um dado. Os erros levantados pela ferramenta foram analisados um a um, uma vez que a correção automática pode gerar novos erros ou não solucionar o problema. Sem a correção o dado não pode ser utilizado, pois apresentará falhas que impedirá a GPM de funcionar corretamente e não será possível gerar medidas de conexões a mercados através da mesma, que computa as relações espaciais levando em conta as relações absolutas (distância euclidiana) e também as relações espaciais relativas. Nesse contexto, utilizou-se o TerraME, que trabalha o conceito de espaços celulares, em bancos de dados TerraLib. O código computacional da GPM rodado pelo TerraME possibilitou atingir um resultado seguro quanto as distâncias relativas. Por fim, com esse estudo, obteve-se um banco de dados contendo os dados de infraestrutura de rodovias e hidrovias validadas e corrigidas topologicamente, e novos arquivos contendo informações da GPM, para análise das distâncias de mercado com relação às variáveis externas, tal como a situação de superfície de uma rodovia ou o trecho navegável de um rio. Conclui-se, até o momento, que a validação e correção de erros topológicos são necessárias para obtenção de um dado confiável e extensamente aplicável em diversas situações, tais como na aplicação da GPM.

Palavras-chave: Validação topológica. SIG. GPM. TerraME.

#### **ABSTRACT**

This study basically corresponds to the obtaining of spatial data of Brazil's infrastructure, such as highways, railways and waterways, and execution of topological validations in these same data, as well as making edits to correct the topological errors raised in the validation process, for later application in the Generalized Proximity Matrix (GPM). The infrastructure data was obtained from official sources, whose access is in the public domain. Subsequently, the topological validation tests and vector editions were performed using the Geographic Information System (GIS). In GIS, the topology expresses the spatial relationship between point, line, or area geometries that are connect or are adjacent. The validation of the topology was aimed at establishing control over the vector data during the editions and consisted in the application of diverse and specific rules to detect the possible topological errors. The errors raised by the tool were analyzed one by one, since autocorrection can generate new errors or not solve the problem. Without the correction, the data cannot be used, because it will present faults that will prevent the GPM from functioning properly and it will not be possible to generate measures of connections to markets through the same one, that computes the spatial relations taking into account the absolute relations and also relative spatial relations. In this context, TerraME, which works on the concept of cellular spaces, was used in TerraLib databases. The computational code of the GPM run by TerraME, made it possible to achieve a reliable result regarding the relative distances. Finally, a database was obtained containing the data of infrastructure of roads and waterways validated and topologically corrected, and new files containing information of the GPM, to analyze the distances of market with respect to the external variables, as the surface situation of a highway or the navigable stretch of a river. It is concluded that the validation and correction of topological errors are necessary to obtain reliable and widely applicable data in several situations, such as GPM application.

Keywords: Topological validation. GIS. GPM. TerraME.

## **LISTA DE SIGLAS E ABREVIATURAS**

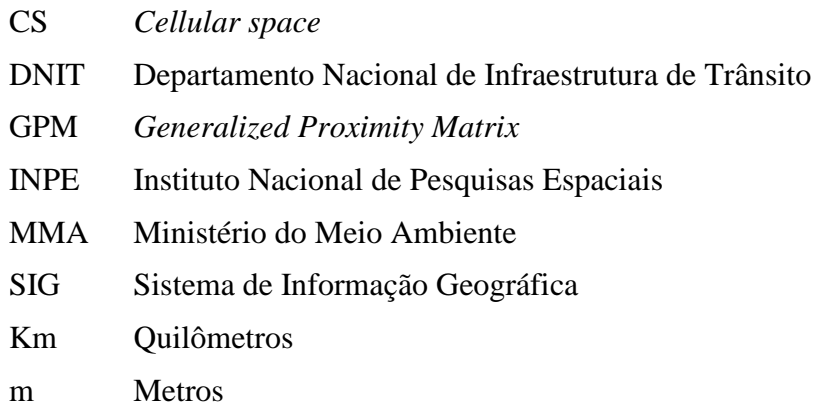

## **LISTA DE FIGURAS**

## **Pág**.

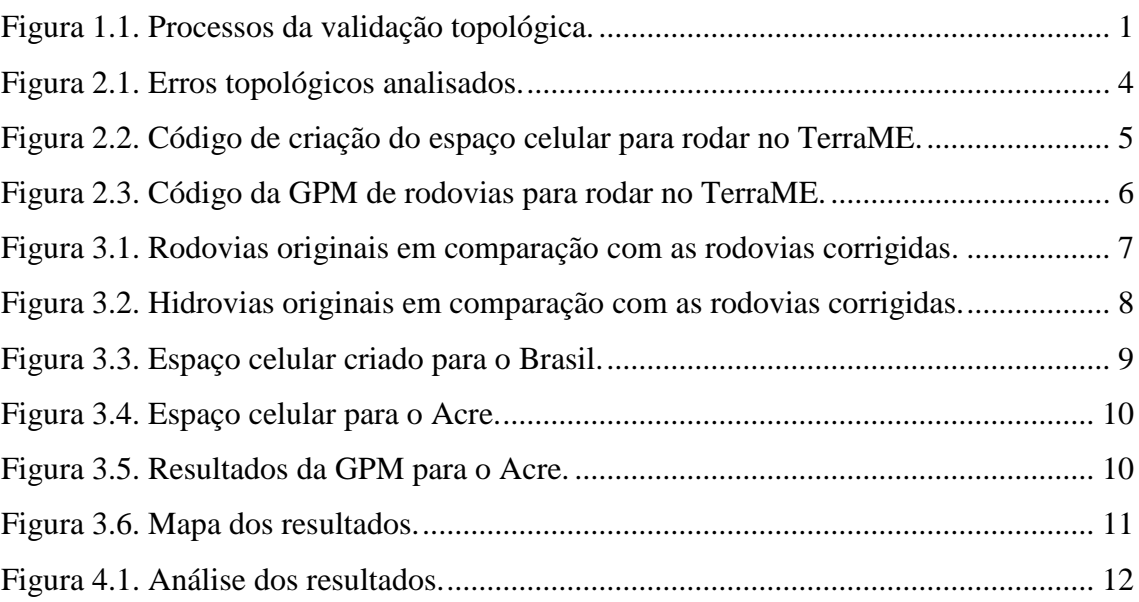

# **SUMÁRIO**

# Pág.

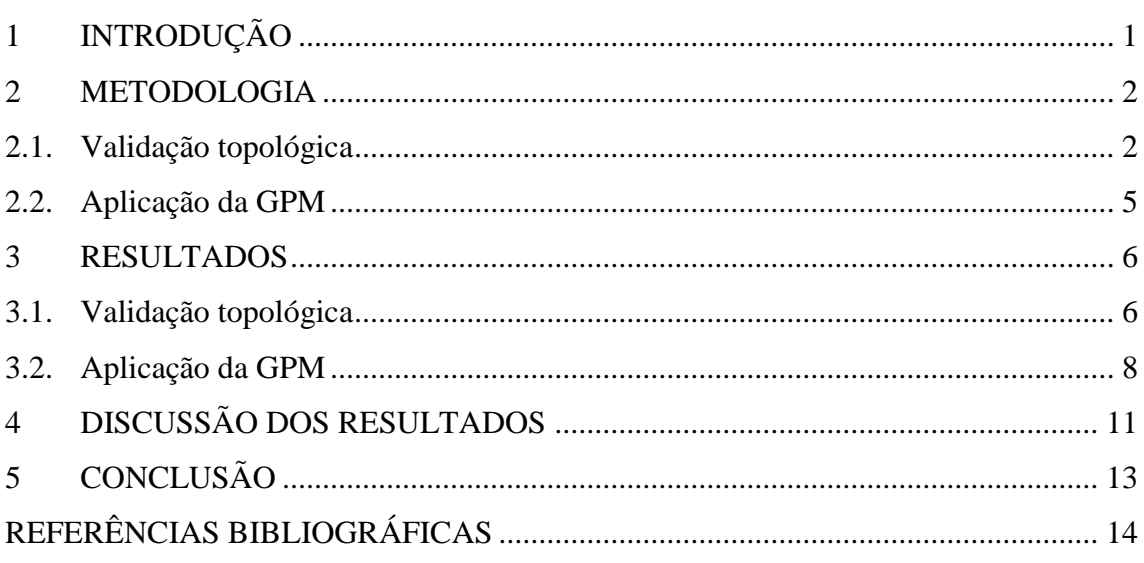

## <span id="page-6-1"></span>**1 INTRODUÇÃO**

A validação topológica dos dados de rodovias, ferrovias e hidrovias do Brasil, e realização das edições vetoriais necessárias são importantes para que seja possível gerar medidas de conexões a mercados. Essas medidas são geradas a partir da GPM, que calcula relações espaciais levando em consideração as relações espaciais relativas, como conexões topológicas em uma rede (AGUIAR et. al., 2003). Por isto, os dados de entrada, que nesse caso são os dados de infraestrutura, precisam passar por validações topológicas das feições.

Nos Sistemas de Informação Geográfica (SIG), a topologia expressa o relacionamento espacial entre as geometrias de ponto, linha ou área, que se conectam ou são adjacentes. A Figura 1 mostra que a validação da topologia tem como objetivo estabelecer o controle sobre os dados vetoriais durante as edições. Validar a topologia de um vetor consiste na aplicação de regras diversas e específicas para detectar os possíveis erros topológicos de uma base. Esses erros devem ser analisados um a um, uma vez que a correção automática pode gerar novos erros ou não solucionar o problema (FERREIRA, 2006).

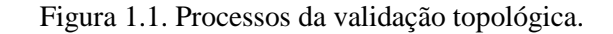

<span id="page-6-0"></span>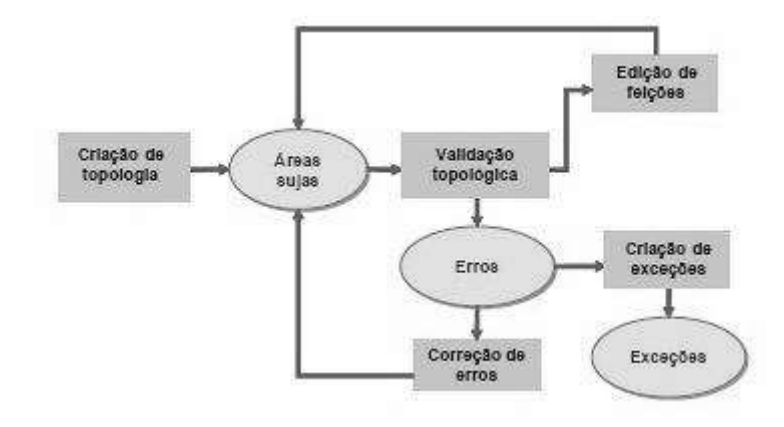

Fonte: Produção do autor.

Na GPM, as relações espaciais são computadas através da vizinhança entre as células não apenas pela distância euclidiana ou de adjacência, mas também distâncias relativas calculadas a partir de atributos (AGUIAR et. al., 2003), como rodovias. Só que para obter esse dado, utiliza-se o TerraME. Esse, por sua vez, utiliza o conceito de espaços celulares, que são grades regulares criadas a partir de dados vetoriais ou matriciais e armazenadas em bancos de dados TerraLib (ASSIS, 2012).

No TerraME é possível acessar o pacote gpm, que contém uma extensa documentação sobre as funções exercidas na mesma. Dessa forma, a ferramenta demonstra ser vantajosa por representar os dados espaciais e suas relações de vizinhanças.

#### <span id="page-7-0"></span>**2 METODOLOGIA**

Os dados de infraestrutura do Brasil foram obtidos a partir de fontes oficiais, cujo acesso é de domínio público, no *site* do Departamento Nacional de Infraestrutura de Trânsito (DNIT). Igualmente ocorreu para o dado de limite político do Brasil, porém o acesso ao dado ocorreu por meio do *site* do Ministério do Meio Ambiente (MMA).

Posteriormente, os testes de validação topológica e edições vetoriais nos dados de infraestrutura, foram realizados utilizando SIG, nesse caso, o ArcGIS. Com os dados corrigidos foi possível executar a GPM no TerraME. Os procedimentos realizados estão descritos nas próximas seções.

### <span id="page-7-1"></span>**2.1. Validação topológica**

Para fazer a correção de erros topológicos no ArcGIS, primeiro deve-se criar um *geodatabase*. A seguir, encontra-se o passo-a-passo para a criação, validação e correção da topologia.

- 1- Criação do *geodatabase*: abre-se o ArcCatalog e seleciona-se o diretório onde será criado o *geodatabase*, com o auxílio do botão direito, clica-se em *new personal geodatabase*. Dá-se um nome para ele.
- 2- Criação do *feature dataset*: clica-se com o botão direito sobre o *geodatabase* criado e depois em new *feature dataset*. Dá-se um nome para ele e seleciona-se o tipo de projeção, que deverá ser a mesmo dos arquivos *shapes* utilizados.
- 3- Importação do arquivo *shape*: com o botão direito, clica-se em *feature dataset*, onde aparecerá *import*. Automaticamente, abrirá uma janela e nela deve-se fazer a busca pelo *shape* utilizado. Seleciona-se o arquivo e finaliza-se a operação. Com o arquivo importado pode-se começar o processo de criação de topologia<sup>1</sup>.
- 4- Criação da topologia: agora no ArcMap, clica-se com o botão direito do mouse sobre a *feature dataset* criada, e depois em new *topology*. Na janela que se abre, escolha um nome para o arquivo de topologia e avance. Manter o valor de *rank*. Na janela seguinte adicionam-se quantas regras de topologia quiser ou for conveniente ao estudo. Nesse caso, utilizaram-se as regras mostradas na Figura 2.1. Após selecionar, deve-se concluir o procedimento. Uma janela irá abrir automaticamente perguntando se o usuário quer validar a topologia, confirme e o novo arquivo será criado e validado dentro do mesmo *feature dataset*.
- 5- Avaliação dos erros de topologia: ainda no ArcMap, as checagens são feitas através da barra de ferramentas *topology*, disponíveis somente se a seção de edição estiver ativada. Com a ferramenta *fix topology error tool*, os erros são selecionados. A ferramenta *error inspector* te diz qual a regra topológica que não foi cumprida.
- 6- Correção dos erros de topologia: após avaliação clique com o botão direito do mouse sobre o erro selecionado, uma janela irá abrir com algumas sugestões de correção. Pode-se também marcar o erro como uma exceção à regra. No estudo, apareceram mais de 50.000 (cinquenta mil) erros, sendo que uma parte foi marcada como exceção, pois não apresentava discordância, e a outra parte foi arrumada de acordo com sua necessidade. Ao final, devem-se validar as correções topológicas com as opções de validação existentes na barra. As edições são salvas periodicamente, para evitar perdas.

**.** 

<sup>1</sup> Todas as mudanças refletirão no arquivo *shape*, portanto deve-se deixar uma cópia salva do mesmo em outro diretório. Uma alternativa é criar uma *feature class* com o *shape* inserido, assim o *shape* de origem e a *feature class* serão coisas diferentes, e qualquer mudança em um não refletirá no outro.

<span id="page-9-0"></span>

| Regra topológica                         | Descrição da regra                                                                                                    | Exemplo ilustrativo |
|------------------------------------------|----------------------------------------------------------------------------------------------------|---------------------|
| Must not overlap                         | As linhas podem se cruzar, mas<br>não podem compartilhar<br>segmentos.                                                        |                     |
| Must not intersect                       | As linhas não podem apresentar<br>intersecção, necessitando a<br>quebra das mesmas.                                           |                     |
| Must not intersect or<br>touch interiors | Qualquer segmento de linha em<br>que apresenta a sobreposição ou<br>intersecção sem ser um ponto de<br>extremidade é um erro. |                     |
| Must not have dangles                    | Ocorre quando a extremidade de<br>uma linha está afastada de outros<br>segmentos.                                             |                     |
| Must not have pseudos                    | O pseudo nó surge em locais<br>onde o segmento foi quebrado<br>sem necessidade.                                               |                     |
| Must not self-overlap                    | As linhas podem cruzar ou tocar<br>entre si, mas não devem ter<br>segmentos coincidentes.                                     |                     |
| Must not self-intersect                  | Requer que a linha não se<br>sobreponha.                                                                                      |                     |
| Must be single part                      | Em alguns casos, as linhas<br>precisam ser fragmentadas, e o<br>erro topológico ocorre quando<br>existem segmentos agrupados. |                     |

Figura 2.1. Erros topológicos analisados.

Vale ressaltar a importância da escolha das regras e da correção manual dos mesmos, pois alguns erros exibidos podem representar uma exceção a uma regra bem como uma discordância com outra regra, devido à extensa variabilidade de informações que esse dado pode apresentar.

Após realização dos procedimentos descritos a seguir, obtém-se um dado corrigido topologicamente, muito mais seguro e confiável para uso. Dessa forma, é importante salvá-lo com um nome que o remeta ao arquivo corrigido, de maneira a diferenciá-lo do arquivo de origem.

Fonte: Produção do autor.

#### <span id="page-10-1"></span>**2.2. Aplicação da GPM**

Para obtenção da GPM, é necessário criar um código (ou *script*), o qual é baseado na documentação do pacote gpm do TerraME. A escrita e aperfeiçoamento do código ocorreram com total apoio e supervisão dos colaboradores do estudo. Esse código, em linguagem computacional C++, deve possuir o formato "lua", pois o mesmo será lido pelo programa TerraME.

Como explicado anteriormente, o TerraME trabalha em um *cellular space* (CS) ou espaço celular, dessa forma, primeiro cria-se o espaço celular, como mostrado na Figura 2.2. O CS basicamente é um conjunto multivalorado de células que podem ser importados de bancos de dados TerraLib ou criados diretamente dentro do TerraME (ASSIS, 2012).

Figura 2.2. Código de criação do espaço celular para rodar no TerraME.

<span id="page-10-0"></span>

|                | import ("terralib")                 | 16              | --Criação do espaço celular |  |
|----------------|-------------------------------------|-----------------|-----------------------------|--|
|                |                                     | 17              | $\Box$ 12 = Layer(          |  |
|                | -- Criação do projeto               | 18              | $project = proj,$           |  |
|                | $F$ proj = Project {                | 19              | $input = "limiter",$        |  |
| 5              | $file = "fillCell, cvlev",$         | 20              | $name = "cosBR",$           |  |
| $\overline{6}$ | $clean = true$                      | $21 -$          | $file = "cBBR, shp",$       |  |
|                |                                     | 22              | $clean = true,$             |  |
| ś              |                                     | 25              | $resolution = 500000$       |  |
| $\mathfrak{g}$ | -- Adicionando o layer              | 24              | 1431                        |  |
| 10             | $-11 = Layer$                       | 25.             | print ("cs criado")         |  |
| 11             | $\texttt{project} = \texttt{proj},$ | 26              |                             |  |
| 12             | $file = "limiteBR, shp",$           | 27 <sup>°</sup> |                             |  |
| 13             | $name = "limite"$                   | 28              |                             |  |
| 14             |                                     | 29              |                             |  |
| 15             |                                     | 30              |                             |  |

Fonte: Produção do autor.

No código da GPM, deve-se atentar para os arquivos em formato "shp" que serão importados. Nele, serão utilizados 3 (três) arquivos: o ponto de referência para o qual deseja-se medir a distância até a rede, a rede de infraestrutura e o arquivo do espaço celular gerado anteriormente. Esse segundo código, como mostra a Figura 2.3, irá gerar dois arquivos diferentes, sendo eles: um no formato "gpm" e outro no formato "shp".

Esse segundo arquivo gerado nada mais é do que o espaço celular de origem incluindo em sua tabela de atributos uma coluna com as distâncias relativas entre os dados inseridos no código, citados anteriormente. A leitura desse resultado que possibilitará posterior análise por parte dos interessados.

<span id="page-11-0"></span>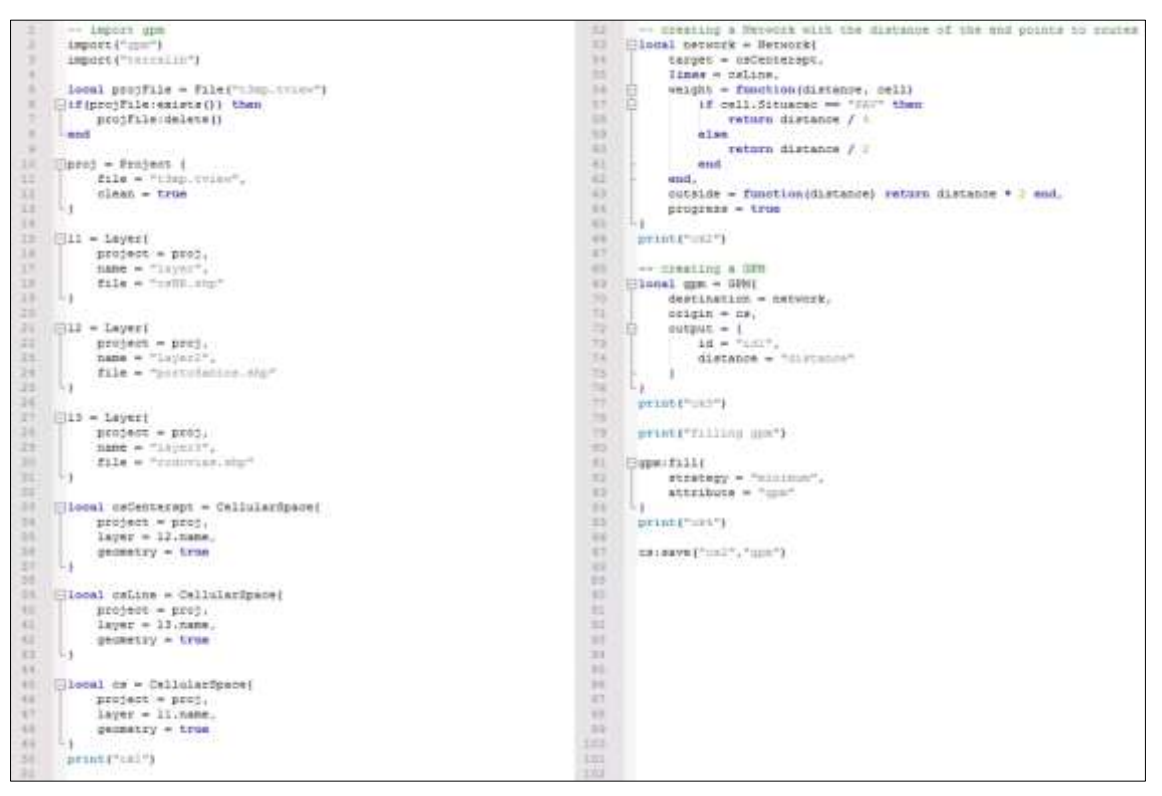

Figura 2.3. Código da GPM de rodovias para rodar no TerraME.

Fonte: Produção do autor.

Para a GPM de hidrovias, a diferença encontra-se na função "*network*" em vez de considerar a situação superficial de uma rodovia, tais como "pav" de pavimentada ou "n\_pav" de não pavimentada, considera-se a situação do trecho de navegação, como "navegável" ou "inexpressível". Já para os casos de conexão criada para manter a rede totalmente ligada, a GPM em ambos as situações lerá como "artificial".

Essas características do dado podem ser visualizadas na Tabela de Atributos e tanto para rodovias como hidrovias, a coluna obtém o nome de "Situação", para representar a situação da superfície ou do trecho de navegação.

#### <span id="page-11-1"></span>**3 RESULTADOS**

#### <span id="page-11-2"></span>**3.1. Validação topológica**

Como resultado, obteve-se um banco de dados contendo os dados de infraestrutura de rodovias e hidrovias, validadas e corrigidas topologicamente. Os dados de rodovias estaduais e federais que antes eram separados foram unidos, validados e corrigidos. Na Figura 3.1, é possível ver a diferença entre o dado de origem com o dado de rodovia validado e corrigido.

O dado de rodovias original possui rodovias pavimentadas, não pavimentadas e planejadas, em comparação com as rodovias topologicamente corrigidas que não possuem as planejadas, uma vez que as mesmas não são relevantes para o atual estudo.

<span id="page-12-0"></span>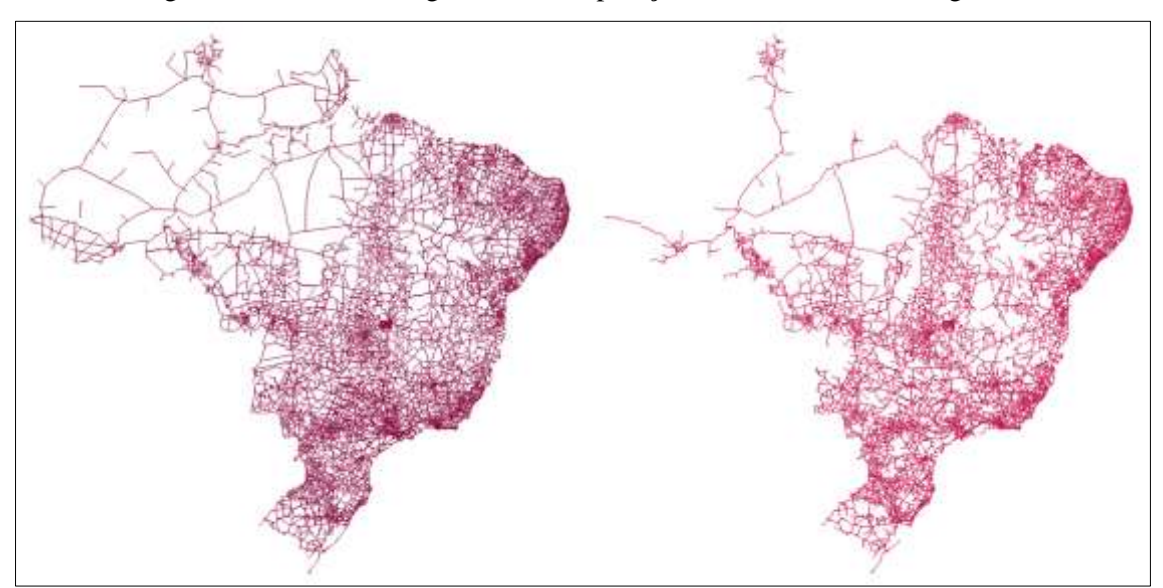

Figura 3.1. Rodovias originais em comparação com as rodovias corrigidas.

Fonte: Produção do autor.

Em relação às hidrovias, na Figura 3.2, é possível ver a diferença entre o dado de hidrovias original, que possui hidrovias com trechos navegáveis, trechos de navegação inexpressível e trechos navegáveis apenas em cheias, em comparação com as hidrovias topologicamente corrigidas, que não possuem os trechos navegáveis apenas em cheias e nem alguns trechos inexpressíveis, uma vez que esses representam variáveis extremamente difíceis de serem previstas ou analisadas.

No geral, mantiveram-se apenas os trechos navegáveis, que representam a estrutura hidroviária real do país, e os trechos de navegação inexpressível que unem os segmentos de trechos navegáveis com mais de um *endpoint*, de forma a mantê-la toda conectada, sem espaços que gerariam erros na GPM. Por isso, se analisarmos bem de perto é

possível notar que nenhum segmento de linha apresentará dois ou mais *endpoints*, pois um dos lados necessariamente deve estar conectado a rede.

<span id="page-13-0"></span>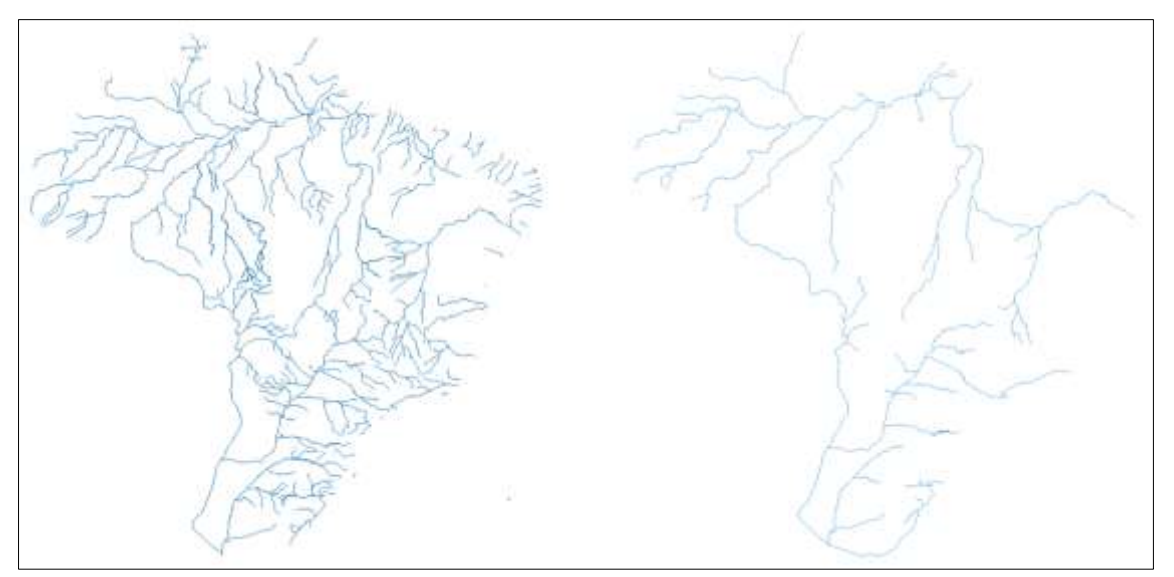

Figura 3.2. Hidrovias originais em comparação com as rodovias corrigidas.

Fonte: Produção do autor.

Além da validação e correção topológica, outro fator relevante é a projeção. Para rodar os dados acima no TerraME, os arquivos finais foram todos reprojetados para projeção policônica, SIRGAS2000 e meridiano central na posição -54, que equivale ao padrão EPSG 5880.

#### <span id="page-13-1"></span>**3.2. Aplicação da GPM**

O espaço celular criado, mostrado na Figura 3.3, apresenta uma resolução de 50km (50000m), como pode ser visto no código da Seção 2.2. A escolha da resolução pode variar de estudo para estudo, nesse caso, optou-se por 50km para levar em consideração dois fatores, que é manter uma boa resolução sem deixar o dado muito pesado.

<span id="page-14-0"></span>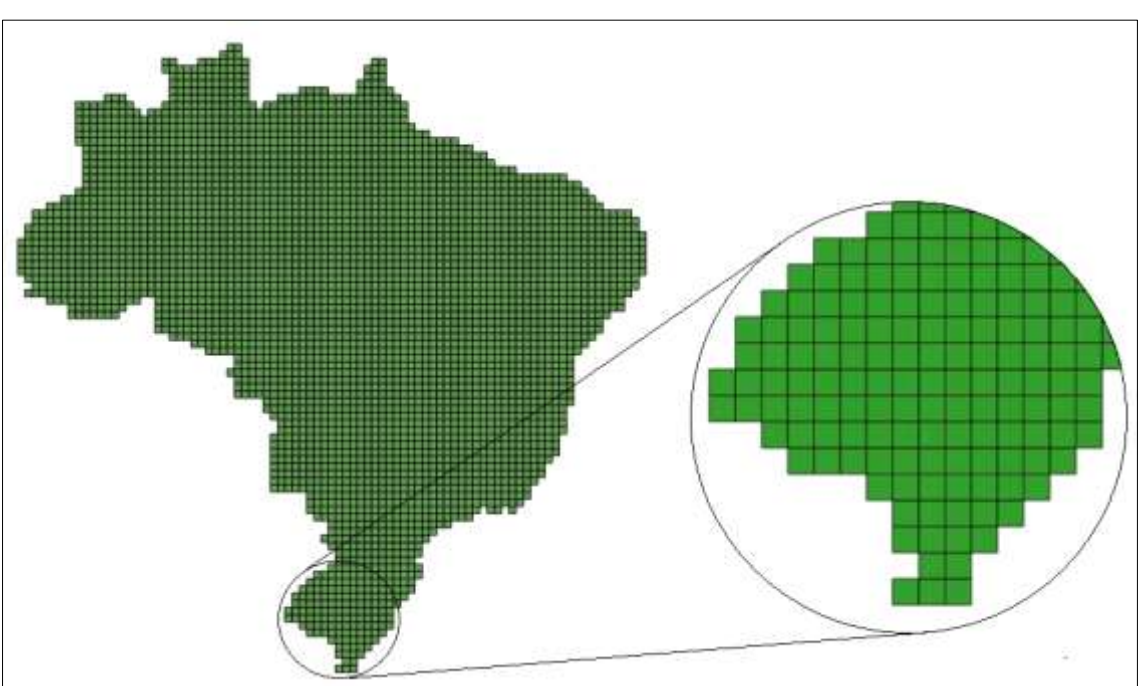

Figura 3.3. Espaço celular criado para o Brasil.

Fonte: Produção do autor.

Os resultados ainda estão sendo obtidos, uma vez que a complexidade e tamanho dos arquivos demandam bastante tempo, como mostra a Tabela 3.1.

| Período | <b>Tentativas</b> | Situação | Ação       |
|---------|-------------------|----------|------------|
| Março   |                   | Erro     | Correção   |
| Abril   |                   | Erro     | Correção   |
| Maio    |                   | Erro     | Correção   |
| Junho   |                   | Rodando  | ---------- |

Tabela 3.1. Calendário de tentativas de rodagem da GPM.

Fonte: Produção do autor.

As tentativas e erros levaram ao aperfeiçoamento do código da GPM que, por fim, apresentouse correto após algumas mudanças. Dessa forma, para representar os resultados de alguma forma, demonstrando a credibilidade dessa última GPM que ainda está rodando, realizou-se um teste para um recorte do Brasil, ou seja, para uma área menor e contendo menos informações.

Optou-se por fazer esse recorte do estado do Acre, abrangendo assim, as rodovias com delimitação pelo estado e também um ponto fictício criado apenas para fins didáticos e representativos. Assim sendo, seguindo os mesmos procedimentos citados nas seções anteriores e mudando apenas os arquivos de entrada nos códigos, foi possível obter um resultado conciso e concreto da GPM.

Primeiramente criou-se o espaço celular do Acre, como mostra a Figura 3.4. Posteriormente, com os dados de rodovias do Acre, ponto fictício e espaço celular do Acre, colocou-se a GPM para rodar. Para simplificar, um esquema de entrada e saída de dados é representado na Figura 3.5.

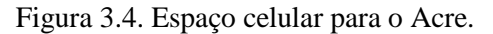

<span id="page-15-0"></span>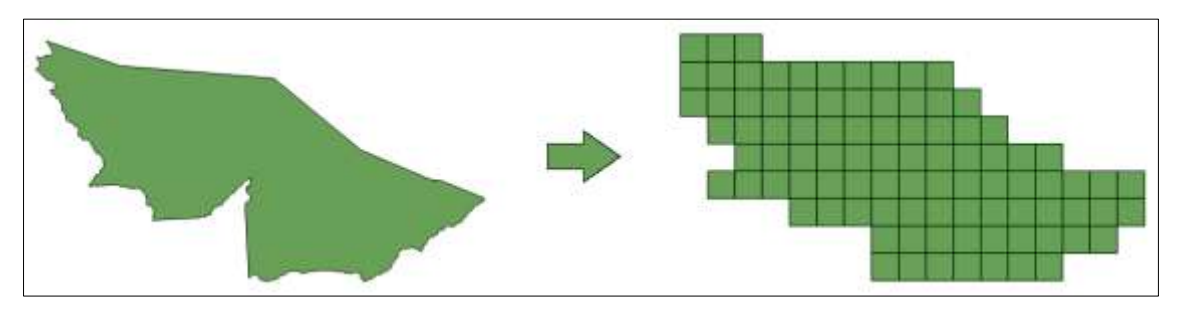

Fonte: Produção do autor.

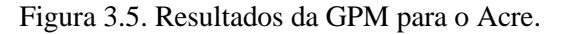

<span id="page-15-1"></span>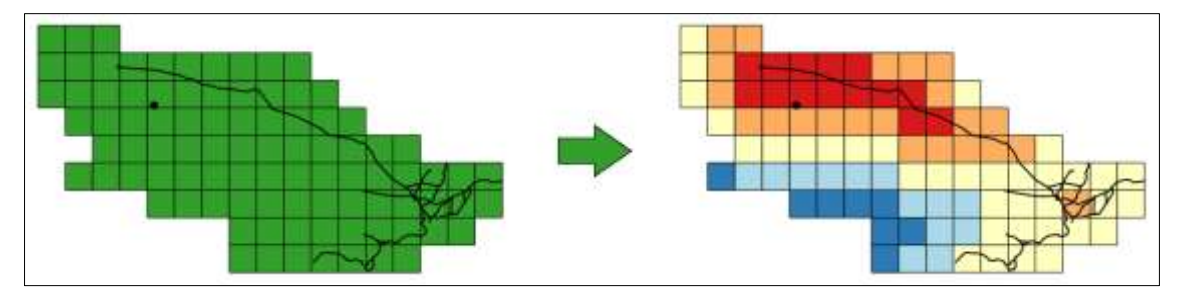

Fonte: Produção do autor.

Para uma análise mais aprofundada nos resultados da GPM, foi realizado um mapa com legenda que exemplifica as distâncias relativas associadas ao ponto aleatório e fictício do Acre e à situação da superfície das rodovias. A Figura 3.6 mostra a análise dos resultados.

<span id="page-16-0"></span>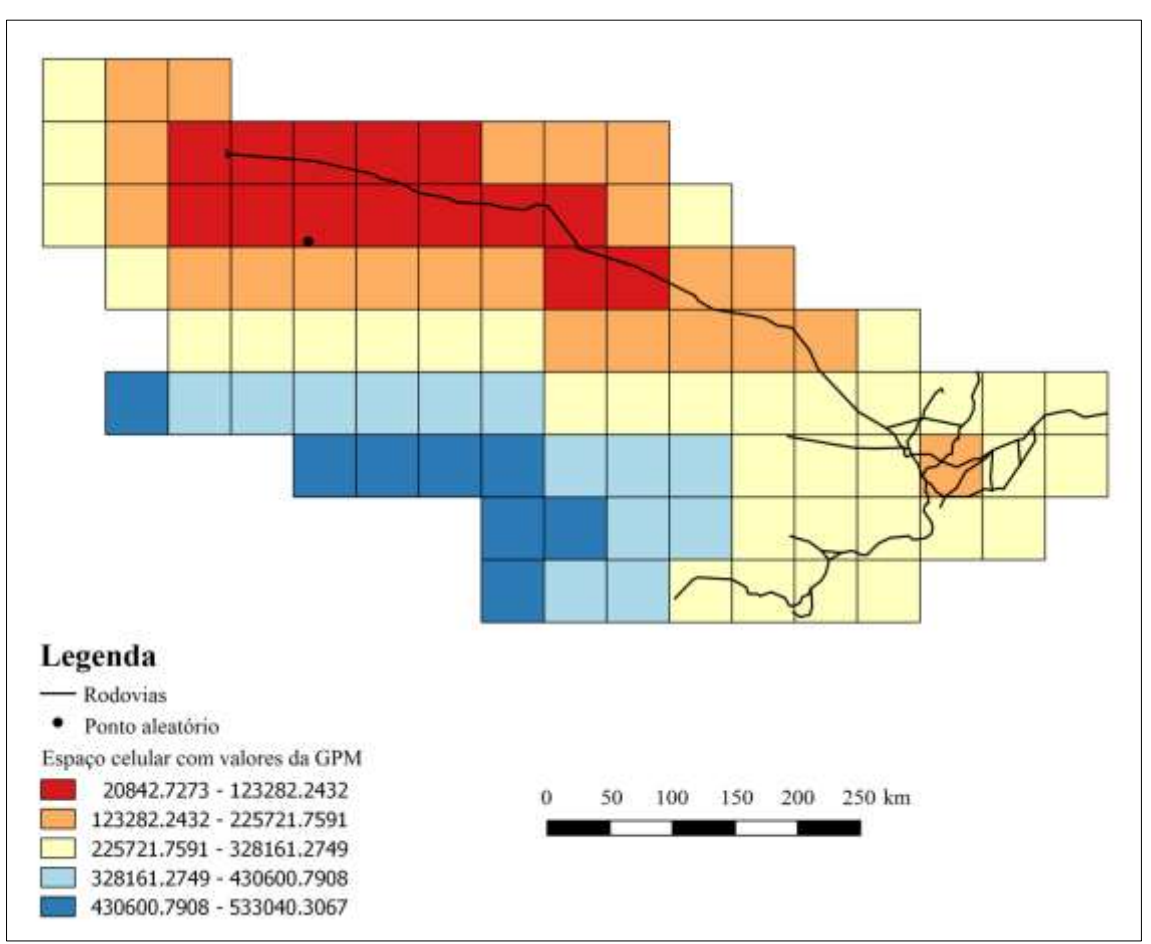

Figura 3.6. Mapa dos resultados.

Fonte: Produção do autor.

Com esse resultado é possível manifestar a relevância da GPM em um estudo de uso e cobertura da terra em detrimento das diversas características e variáveis locais.

### <span id="page-16-1"></span>**4 DISCUSSÃO DOS RESULTADOS**

A obtenção de um banco de dados de infraestrutura rodoviária e hidroviária foi extremamente satisfatória, atendendo o plano de estudo inicial em sua totalidade. O cuidado na escolha de regras, na correção manual e da análise global do estudo, tornou esse dado, para esse caso, confiável e extensamente utilizável em situações similares.

Com intuito de melhor entender os resultados obtidos da GPM, deve se atentar para a parte em que as distâncias são definidas. Para as rodovias pavimentadas (ou pav, no código), o valor da distância será dividido por 4 (quatro), de forma a demonstrar a

facilidade de transporte nas mesmas. Para o caso de não pavimentadas (ou n\_pav), a distância é dividida por 2 (dois) , de forma a demonstrar que para esses casos o percurso acaba sendo relativamente maior. Já para as artificiais, a distância é multiplicada por 2 (dois) , demonstrando como a falta do percurso na rede afeta a distância. Dessa forma, é possível analisar as distâncias de mercado com relação às variáveis externas, tal como a situação de superfície de uma rodovia.

As células com tons vermelhos representam as mais próximas relativamente, aumentando a distância assim que as cores tornam-se mais frias. Entretanto, vale ressaltar que existem células pintadas de azul que aparentam estarem mais próximas do ponto, mas por essas células não conterem uma rodovia, a distância calculada pela GPM aumenta. Observando a Figura 4.1, que destaca um bom exemplo dessa relação, nota-se a distância relativa entre as células do CS com relação ao ponto e as rodovias, não se esquecendo de que a situação de cobertura superficial da rodovia interfere nesse valor.

<span id="page-17-0"></span>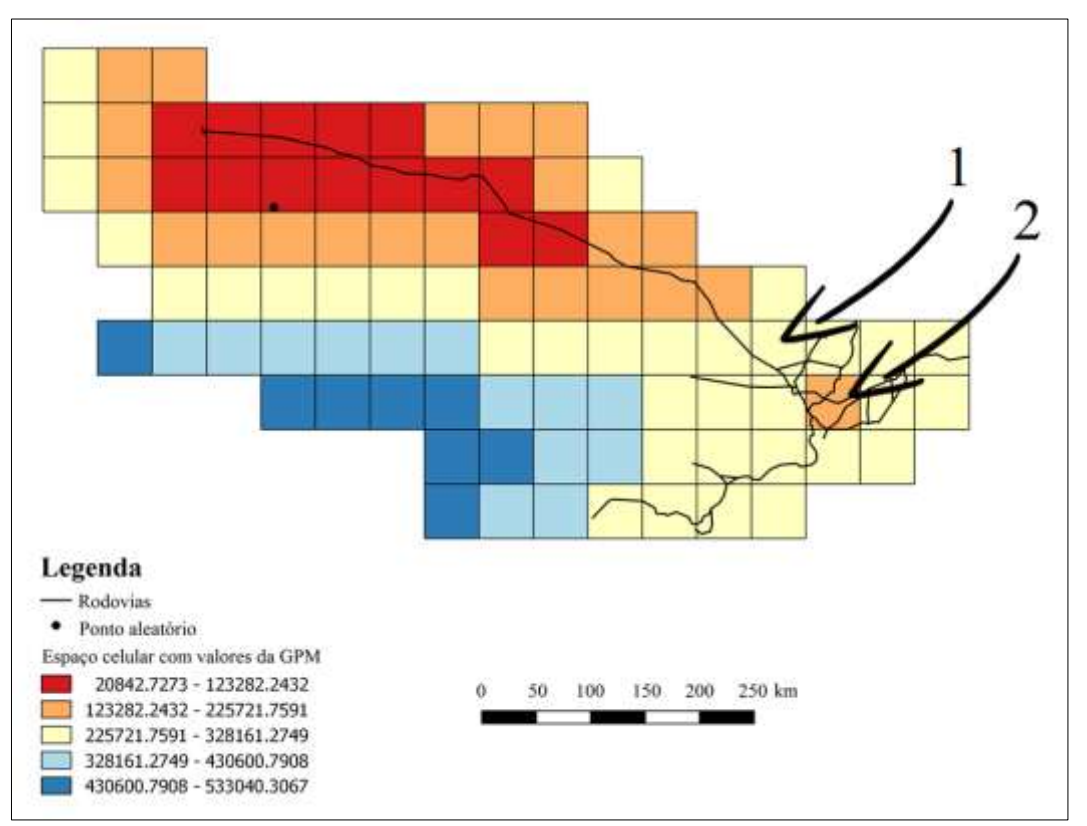

Figura 4.1. Análise dos resultados.

Fonte: Produção do autor.

Note que em 1 na Figura 4.1, mesmo a célula sendo mais próxima ao ponto a distância calculada é maior, pois se olhar na Tabela de Atributos do dado, aquela rodovia inserida na célula não é pavimentada. Diferentemente em 2 na Figura 4.1, que mesmo a célula sendo mais distante, ela obtém rodovias pavimentadas, diminuindo assim o valor de distância pela GPM.

### <span id="page-18-0"></span>**5 CONCLUSÃO**

Conclui-se que a validação e correção de erros topológicos são importantes para obtenção de um dado confiável e extensamente aplicável em diversas situações. As validações topológicas são imprescindíveis para detectar possíveis erros decorrentes do processo tanto de digitalização, como da falta de atenção ou cuidado com o dado.

Em relação à GPM, deve-se saber a importância da mesma para se obter as distâncias e relações de vizinhança em determinado local, e como variáveis externas têm forte influência em uma situação. Atualmente, em um mundo em que os fluxos de informações e recursos aumentam constantemente, deve-se atentar para os sistemas de informação espacial que são capazes de combinar critérios de vizinhança com definições absolutas e relativas do espaço, de forma mais flexível.

# **REFERÊNCIAS BIBLIOGRÁFICAS**

<span id="page-19-0"></span>AGUIAR, A.; CÂMARA, G.; CARTAXO, R. Modeling Spatial Relations by Generalized Proximity Matrices. São José dos Campos: INPE, 2003.

ASSIS, T.O. Relações entre agentes e o espaço em modelos de mudança de uso da terra. São José dos Campos: INPE, 2012.

FERREIRA, N.C. Apostila de Sistema de Informações Geográficas. Goiânia: Centro Federal de Educação Tecnológica de Goiás, 2006.